## **01) Elaborar a planilha abaixo, fazendo-se o que se pede:**

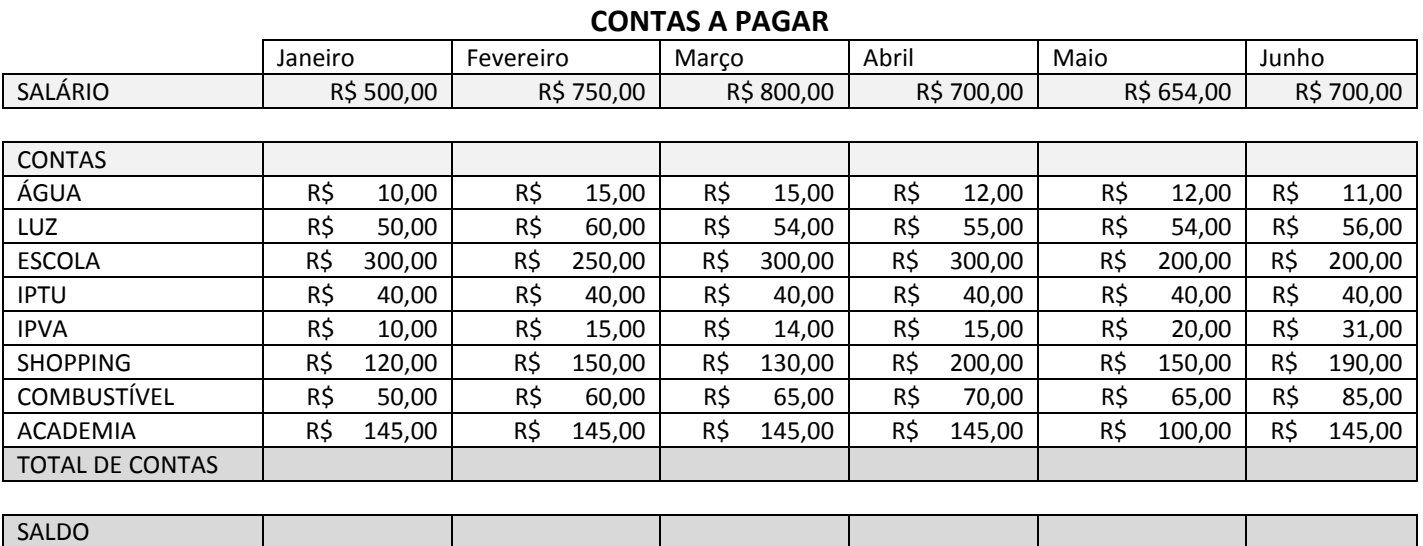

### **FÓRMULAS:**

**Total de Contas:** soma das contas de cada mês. **Saldo:** Salário menos Total de Contas.

### **02) Elaborar a planilha abaixo, fazendo-se o que se pede:**

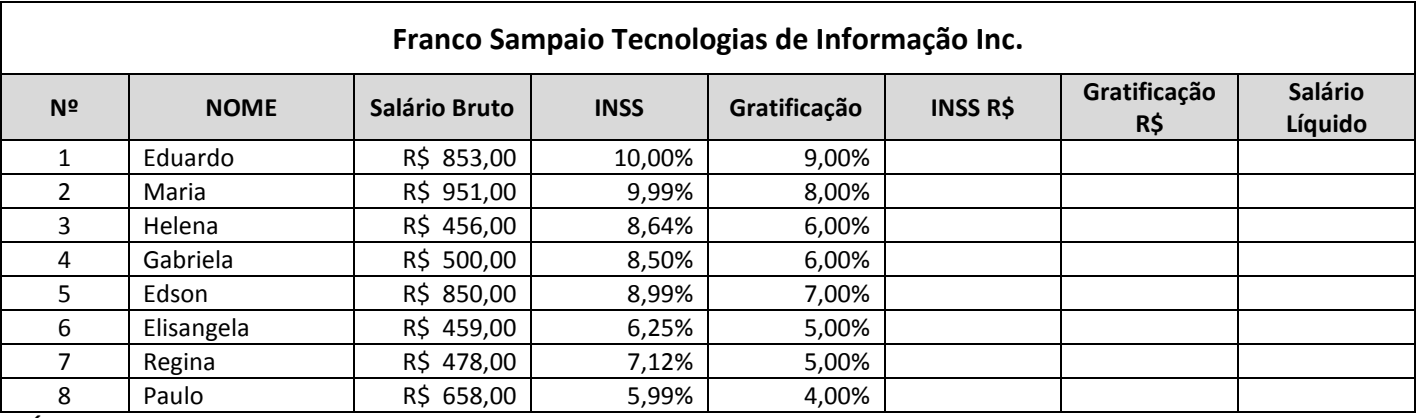

#### **FÓRMULAS**

**INSS R\$:** multiplicar Salário Bruto por INSS.

**Gratificação R\$:** multiplicar Salário Bruto por Gratificação.

**Salário Líquido:** Salário Bruto mais Gratificação R\$ menos INSS R\$.

Formatar os números para que eles apareçam de acordo com a planilha dada.

## **03) Elaborar a planilha abaixo, fazendo-se o que se pede:**

Cotação do Dólar R\$ 2,17

### **Papelaria Papel Branco**

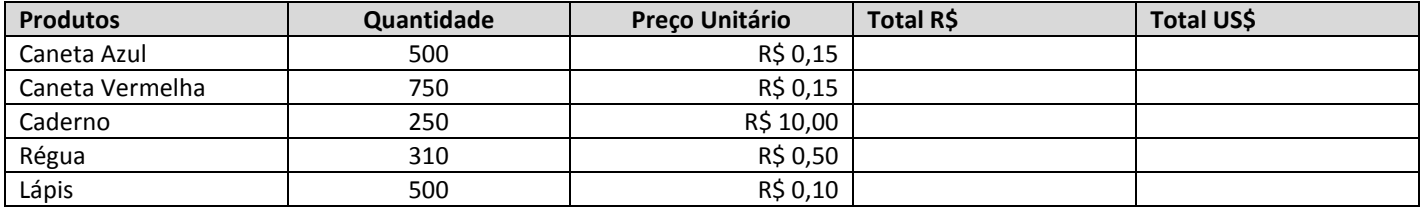

## **Exercícios em Excel Básico | www.francosampaio.com**

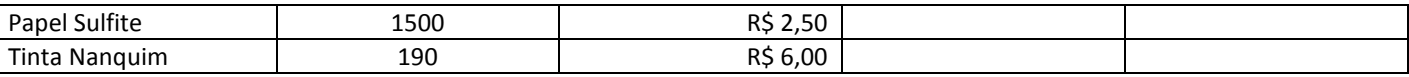

#### **FÓRMULAS:**

**Total R\$:** multiplicar Qtde por Preço Unitário

**Total US\$: dividir Total R\$ por Valor do Dólar – usar \$ nas fórmulas** 

Alterar as colunas de acordo com a necessidade

## **04) Dadas as células B1=5, C1=4, D1=3, E1=2 e F1=1, o resultado da fórmula =B1+C1\*D1, na célula A1, será:**

- **a)** ( ) 9
- **b)** ( ) 17
- **c)** ( ) 21
- **d)** ( ) 25
- **e)** ( ) 27

**05) Utilizando-se do Microsoft Excel, considerando que é necessário fazer uma soma da seqüência numérica 92+14+37 deve-se fazer a operação:** 

- **a)** ( )  $= 92 + 25 + 37$
- **b)** ( ) =Soma(92.14.37)
- **c)** ( )  $SOMA = 92+14+37$
- **d)** ( ) =SOMA(92;14;37)

### **06) Elaborar a planilha abaixo e completar as informações que faltam:**

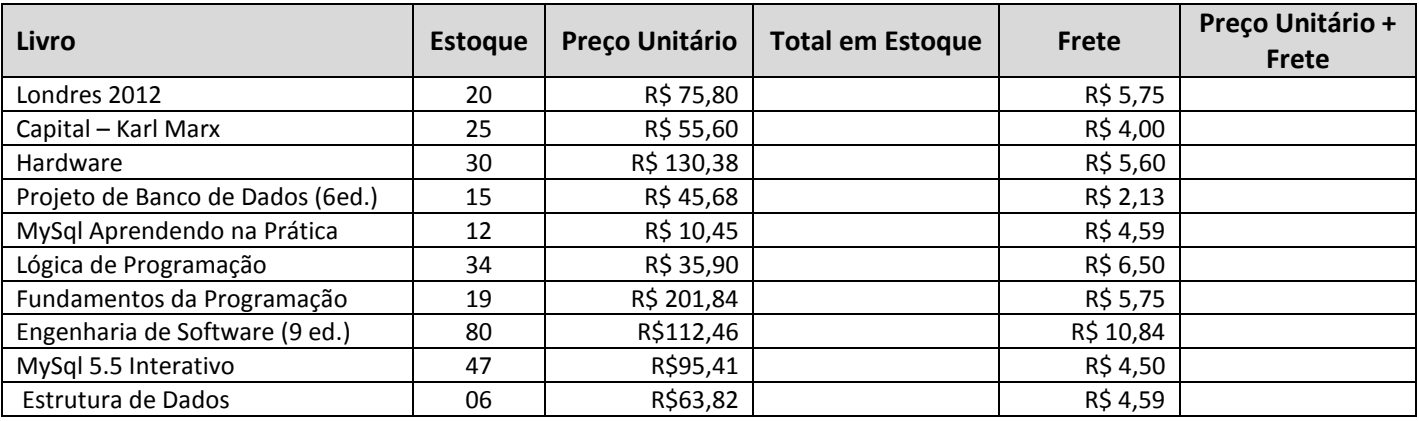

**07) No Microsoft Excel, sejam os seguintes valores contidos nas células A1=7, A2=9, B1=6, B2=6. O valor que resultaria na célula C3, se esta contivesse a fórmula =MEDIA(A1:B2), seria de:** 

- **a)** ( ) 6,5
- **b)** ( ) 7
- **c)** ( ) 7,5
- **d)** ( ) 8 **e)** ( ) 8,5

# **08) Elaborar a planilha abaixo e completar as informações que faltam:**

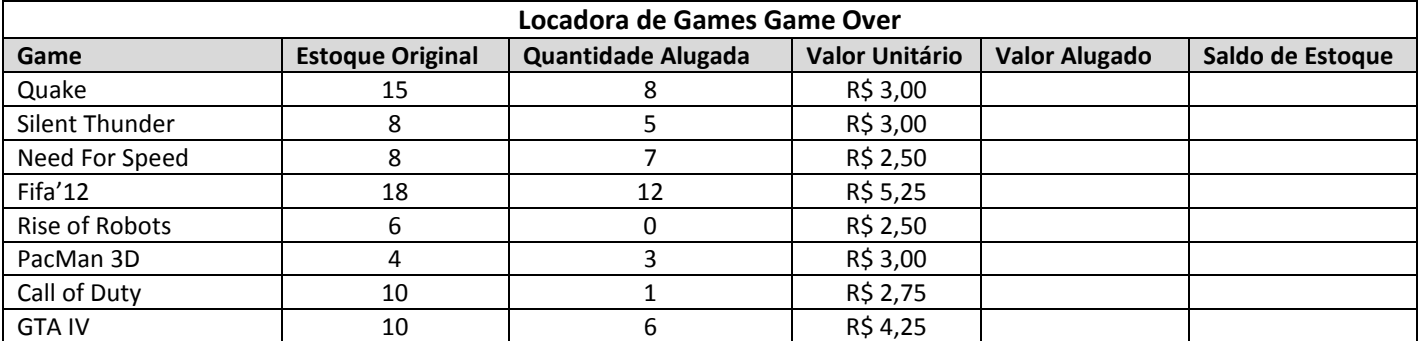

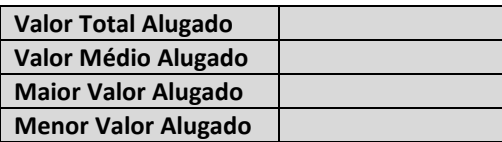